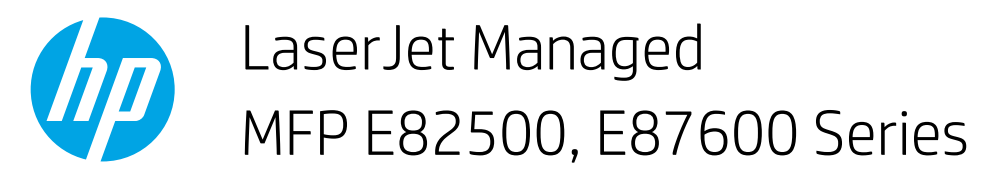

#### Printer views

- Printer front view
- **•** [Printer back view](#page-1-0)
- [Interface ports](#page-2-0)
- [Control-panel view](#page-3-0)
- **•** Inner finisher view
- Stapler/stacker finisher view
- **·** Booklet finisher view

#### Printer front view

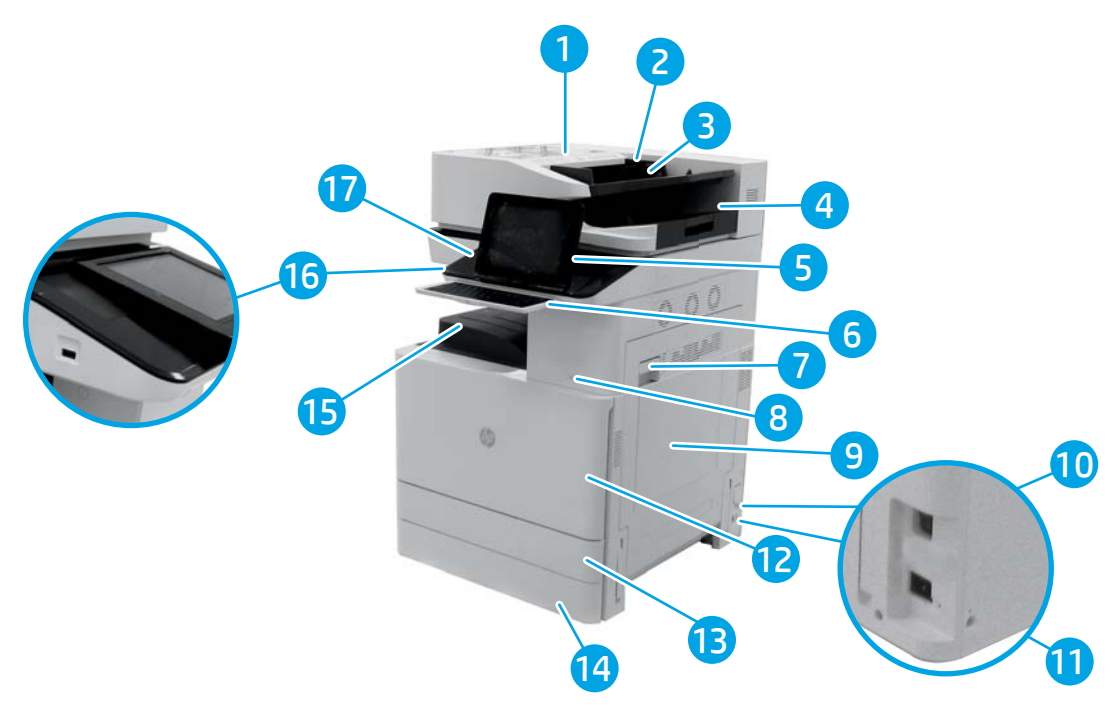

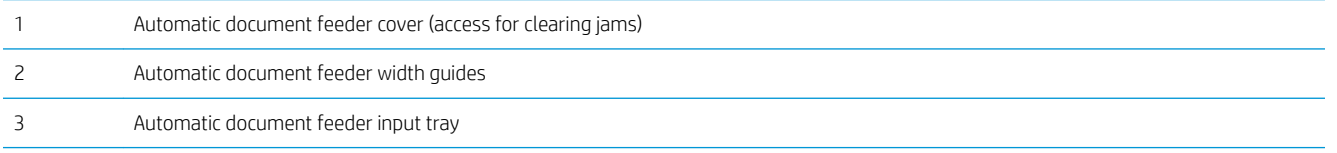

<span id="page-1-0"></span>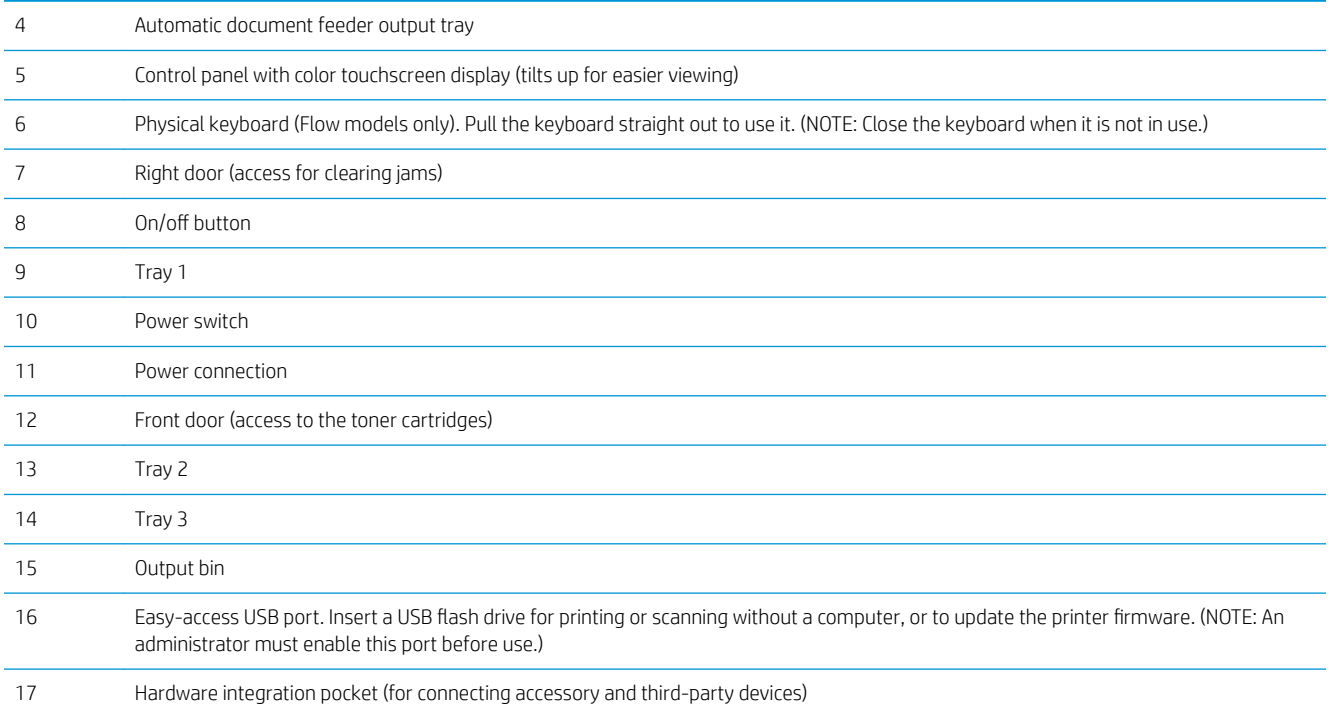

## Printer back view

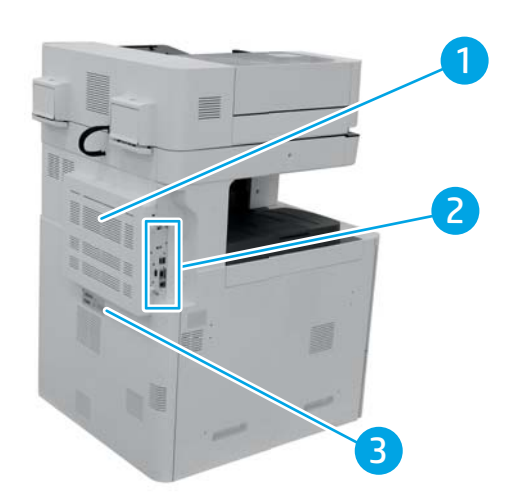

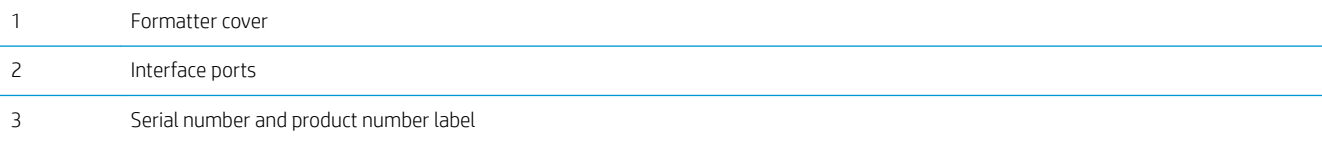

# <span id="page-2-0"></span>Interface ports

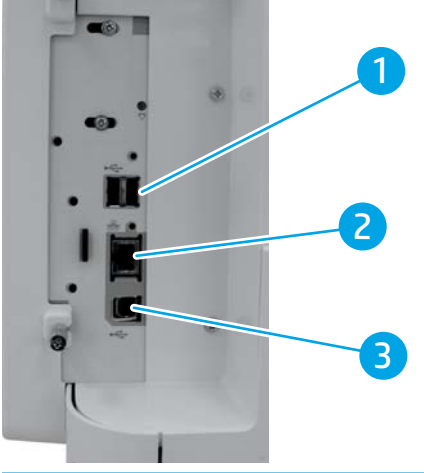

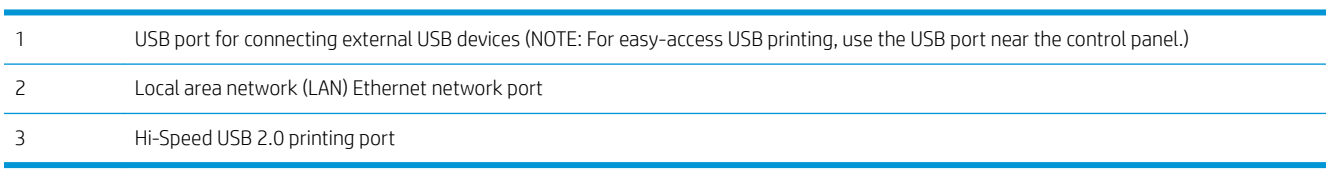

### <span id="page-3-0"></span>Control-panel view

#### **NOTE:** Tilt the control panel for easier viewing.

The Home screen provides access to the printer features and indicates the current status of the printer.

Return to the Home screen at any time by touching the Home  $\bigoplus$  button on the printer control panel.

NOTE: The features that appear on the Home screen can vary, depending on the printer configuration.

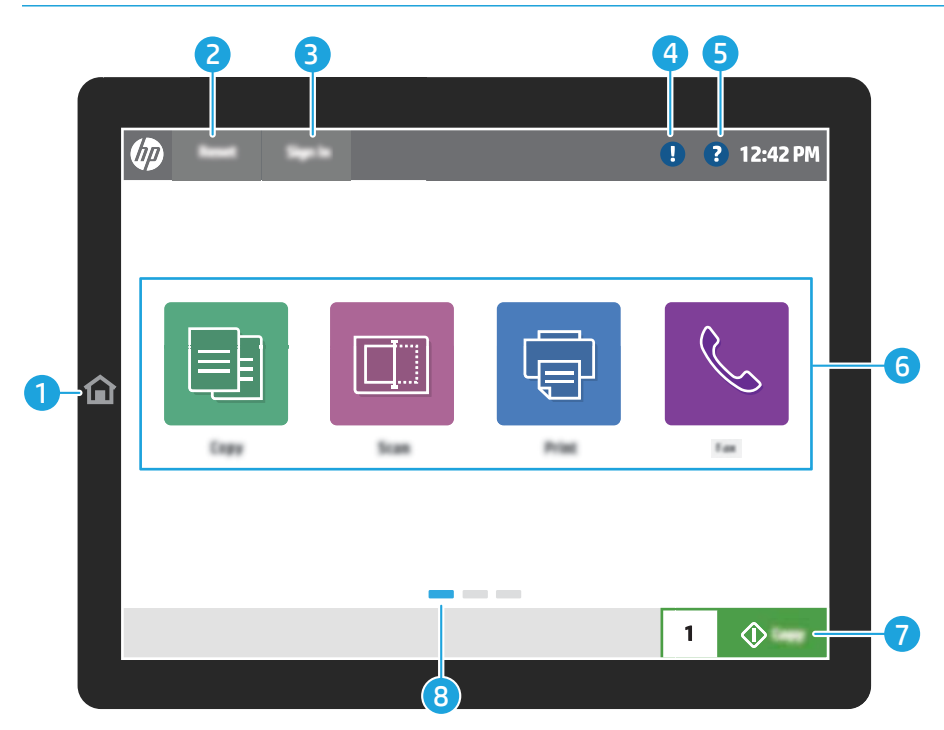

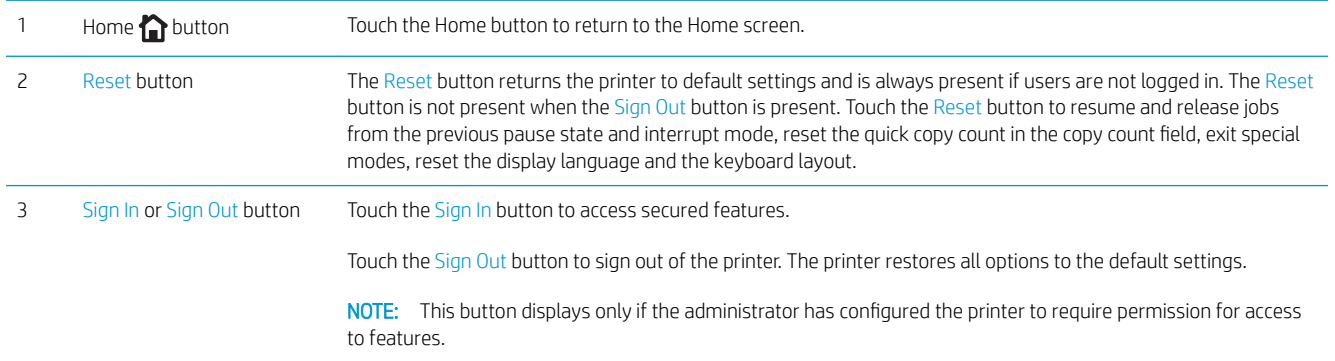

<span id="page-4-0"></span>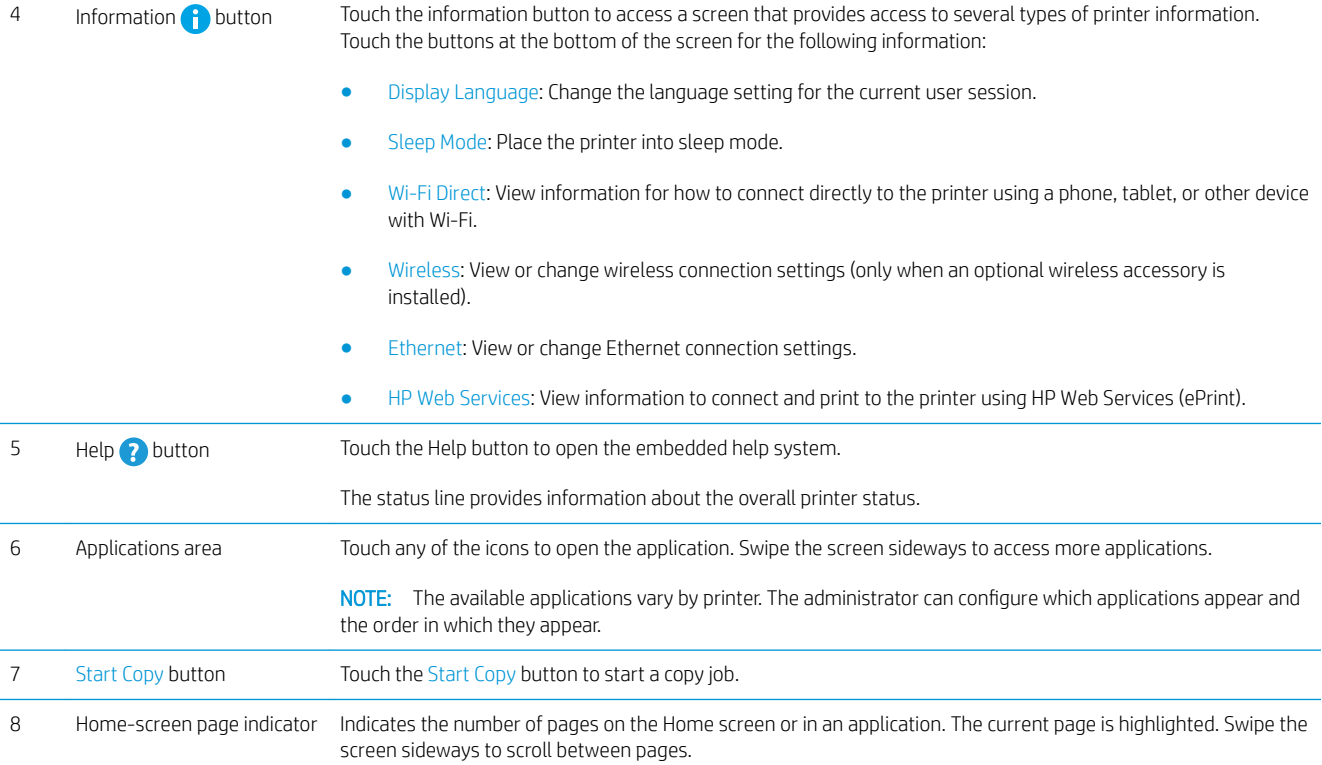

## Inner finisher view

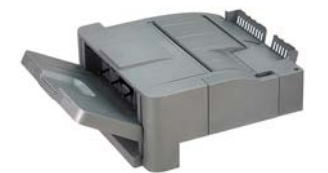

## Stapler/stacker finisher view

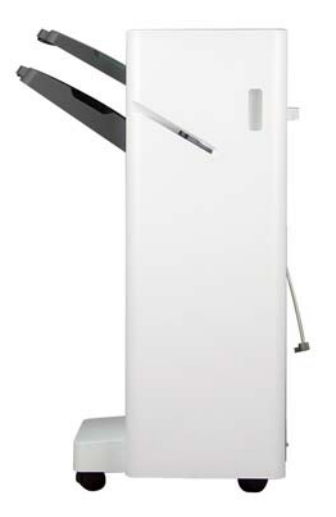

### <span id="page-5-0"></span>Booklet finisher view

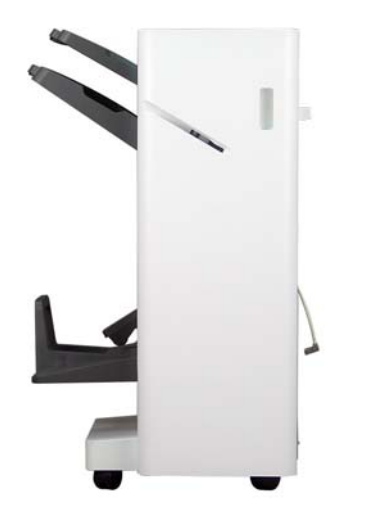